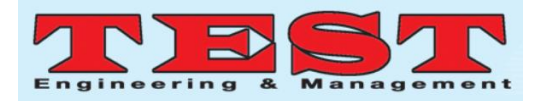

# Methodology for a planning and scheduling of a construction project using project management

**Dr. S M Abdul Mannan Hussain<sup>1</sup> , Dr. E.V. Raghava Rao<sup>2</sup> , Asra Fatima<sup>3</sup> ,**

<sup>1</sup> Associate Professor, Department of Civil Engineering NallaMalla Reddy Engineering college, Hyderabad ,Telangana, India. [sohailkhn248@gmail.com](mailto:sohailkhn248@gmail.com) <sup>2</sup>Professor, Department of Civil Engineering NallaMalla Reddy Engineering college, Hyderabad ,Telangana, India. evrrao999@gmai.com <sup>3</sup>Assistant Professor, Department of Civil Engineering MuffakhamJah College of Engineering & Technology, Hyderabad ,Telangana, India. asra.fatima03@gmail.com

#### **Abstract:**

*Page Number: 1688 – 1693 Publication Issue: May - June 2020 Article History Article Received: 11August 2019 Revised: 18November 2019 Accepted: 23January 2020 Publication: 10 May2020* Planning and scheduling are the predominant requirements of the construction projects. Now a day the foremost construction initiatives are facing problems because of loss of perfect planning, scheduling and resource allocation. In order to triumph over those issues we pick out advanced software referred to as PRIMAVERA P6. The wide attractiveness of this software particularly in industries of metropolitan cities has made effortlessly coping with the big-scale initiatives via challenge managers efficiently. Thus, it results in optimization of sources like time, price, manpower and equipment on the way to acquire a high-quality product this is additionally competitively priced. In a complex project wherein big quantity of activities are performed at distinct places, distinct businesses and sub-businesses, with every having its personal scheduled targets. Where, a small put off inside the vital hobby can have an effect on the numerous schedules. Finally, it reduces the threat and put off of the paintings of the initiatives. This software program offers better fine of creation control manner and effortlessly understanding results for the hit project final touch.

#### **1.0 INTRODUCTION**

*Article Info Volume 83*

In contemporary scenario, production enterprise is one of the swiftly booming industries of our country and across the world. Certain equipment and strategies are required for powerful assignment management on the town and concrete areas. Every Organization has positive objectives or targets. It continues running hard to reap their goals. Planning allows an company to obtain their aims, but with a few clean and promptness. It also enables businesses to keep away from performing some random activities. The technologist or drafter uses CADD (Computer aided Design and Drafting) and different technology to design buildings and other structures. Structural evaluation is critical because it may evaluate whether or not a selected structural layout might be able to withstand external and inner stresses and forces expected for the design. An impartial estimate will offer a bench mark charge, which can be used to test the fee and material value quoted by means of developers. It will help to check the affordability of our constructing undertaking, and could permit to set finances which may be scrutinized all the way down to the final nail.

Project consumes numerous assets in its lifetime to attain the favored intention. Those assets are time based, direct or oblique costs related to them. In case massive Construction Projects with huge budget, handling of duties could be very tough for the project crew. A tool ought to be furnished to the task team to help and preserve a track of activities in the mission. Primavera software program is designed to help the project management desires of

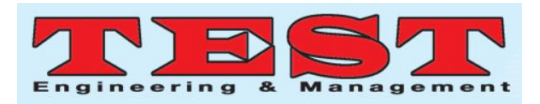

organizations that manage large range of tasks at a time. These integrated utility use mission portfolio control (PPM) to guide the control wishes of project groups in different location and at varying tiers of the enterprise. This software helps in making plans, scheduling and controlling of initiatives very efficiently for the finishing touch of initiatives without problems.

# **2.0 METHODOLOGY OF PROJECT MANAGEMENT**

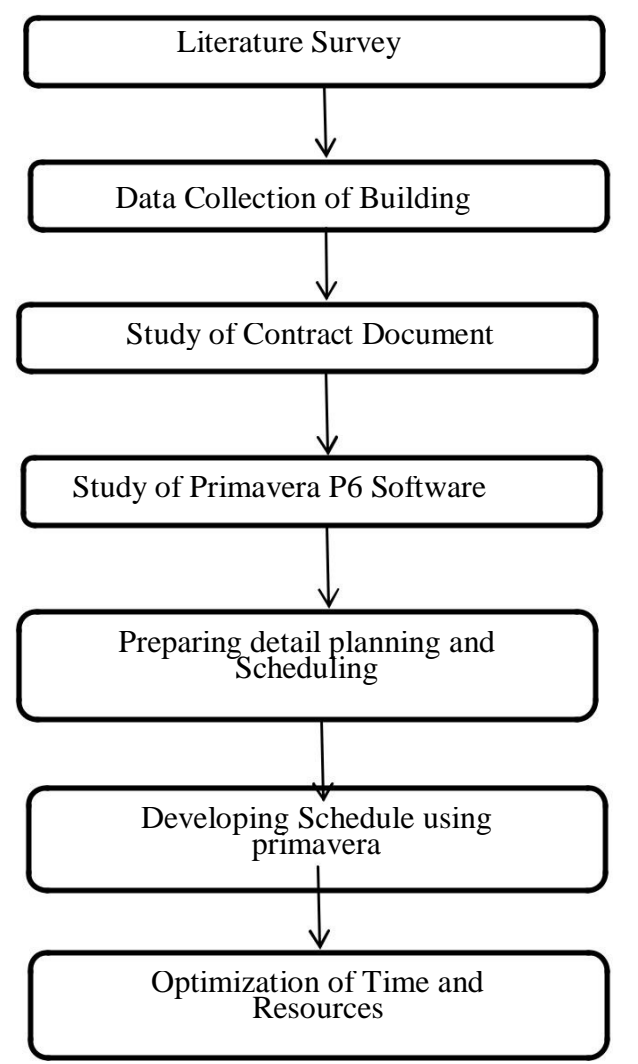

**Figure 1. Enterprise Project structure (EPS)** 

# **STEPS INVOLVED IN PROJECT SCHEDULING USINGPRIMAVERA 1. CREATING EPS:**

Database of initiatives is arranged in a hierarchy referred to as the Enterprise Project Structures (EPS). In this task EPS may be subdivided as much as 50 degrees or nodes as had to parallel work in

the enterprise. Nodes at the best or root degree might constitute division inside enterprise, task levels, web page area or other main groupings that meet the needs of organization, at the same time as mission usually constitute the bottom level of the hierarchy. Every project in the corporation needs to be covered in an EPS node. The number of EPS tiers and their shape depend upon this scope of projects and we need to summarize facts. Fig.1 shows the introduction of EPS.

| $\vee$ Display: EPS                                                                          |                          |                            | Close                  |  |
|----------------------------------------------------------------------------------------------|--------------------------|----------------------------|------------------------|--|
| FPS ID                                                                                       | on i                     | EPS Name                   |                        |  |
| $\Box$ Enterprise                                                                            |                          | All Initiatives            | d <sub>2</sub><br>Add  |  |
| $\triangle$ E&C                                                                              |                          | Engineering & Construction |                        |  |
| Energy                                                                                       |                          | <b>Energy Services</b>     | $\mathbf{x}$<br>Delete |  |
| Manufacturing                                                                                |                          | Manufacturing              | dk<br>Cut              |  |
| $\Box \triangle$ ProdDev                                                                     |                          | Product Development        |                        |  |
|                                                                                              |                          | Product Program 1          | Era<br>Copy            |  |
| ProdProg1<br>ProdProg2<br>Corporate<br>⊟<br>In-flight<br>Pipeline<br>$-2$<br>$\overline{11}$ |                          | Product Program 2          |                        |  |
|                                                                                              |                          | Corporate Programs         | œ.<br>Paste            |  |
|                                                                                              |                          | In-flight Projects         | ▴                      |  |
|                                                                                              |                          | Proposed Opportunties      | ÷                      |  |
|                                                                                              |                          | Information Technology     |                        |  |
| $\triangle$ LOB <sub>1</sub>                                                                 |                          | Line of Business 1         | $\circledcirc$<br>Help |  |
| $\triangle$ LOB <sub>2</sub>                                                                 |                          | Line of Business 2         |                        |  |
| $\triangle$ SSS                                                                              |                          | <b>SSS CONSTRUCTIONS</b>   |                        |  |
| FPS ID                                                                                       | <b>FPS Name</b>          |                            |                        |  |
| SSS                                                                                          | <b>SSS CONSTRUCTIONS</b> |                            |                        |  |
| Responsible Manager                                                                          |                          |                            |                        |  |
| <b>P</b> Enterprise                                                                          |                          |                            |                        |  |

**Figure 2. Organizational Breakdown Structure (OBS)**

# **2. CREATING OBS:**

The Organizational breakdown shape (OBS) is a global hierarchy that represents the obligation of a supervisor for the initiatives in enterprise. The OBS suggests the management shape of employer, from top stage person thru the various levels. Fig. 2 indicates the creation of OBS.

# **3. CREATING CALENDAR:**

We are able to create and assign calendars to each useful resource and each hobby. This calendar gives the quantity of to be had running hours in each day. We can also notify national holidays, enterprise vacations, challenge-unique operating/non running days and tracking of holiday days. The module makes use of calendar assignments for scheduling, tracking activities and leveling assets. An interest's kind determines whether or not the activity makes use of the calendar of an assigned aid or its interest calendar. Fig. 3 suggests the introduction of calendar.

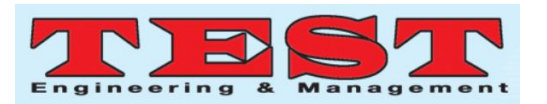

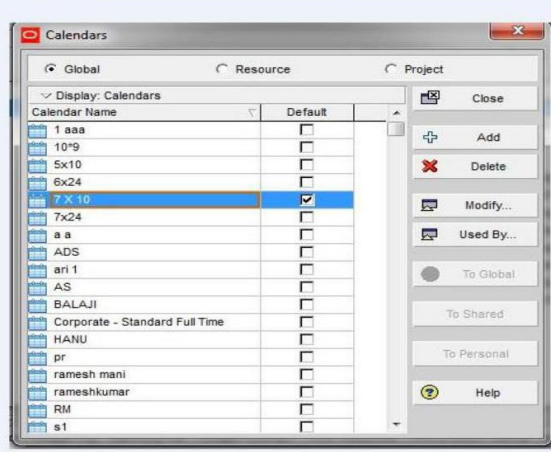

# **Figure 3. Calendar**

# **4. CREATING NEW PROJECT:**

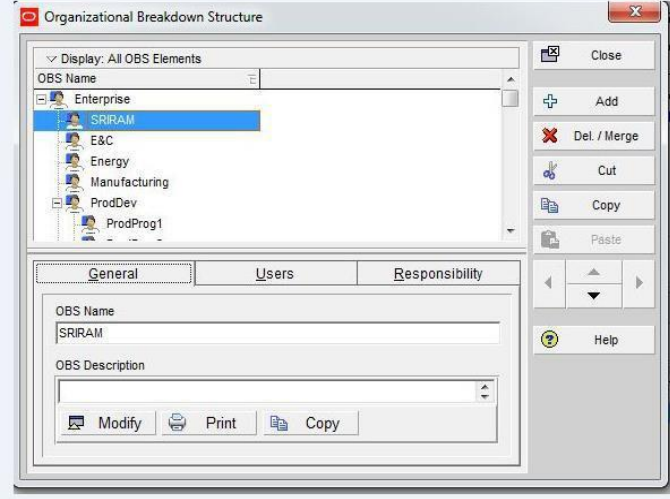

As an undertaking supervisor who manages one or extra better-level projects inside the business enterprise, will probably need to feature an EPS node that encloses these projects. Figure 4 indicates the advent of New Project**.**

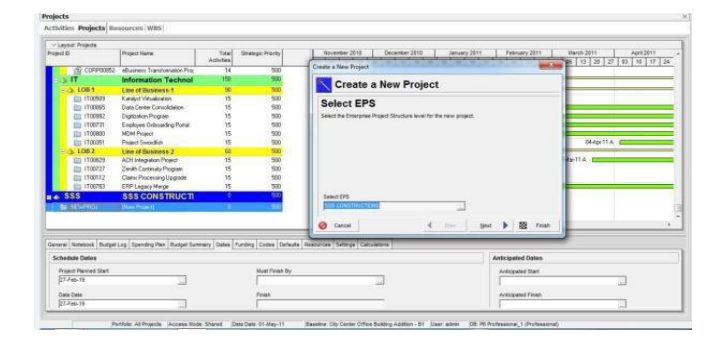

 **Figure 4. Creating New Project**

#### **5. CREATING WBS:**

Work Breakdown Structure (WBS) is a hierarchical association of the goods and services. When growing an assignment, the assignment manager normally develops the WBS first, assign paintings products and documents to each WBS elements, after which outline activities for providing the factors paintings. Figure 5 shows the introduction of WBS.

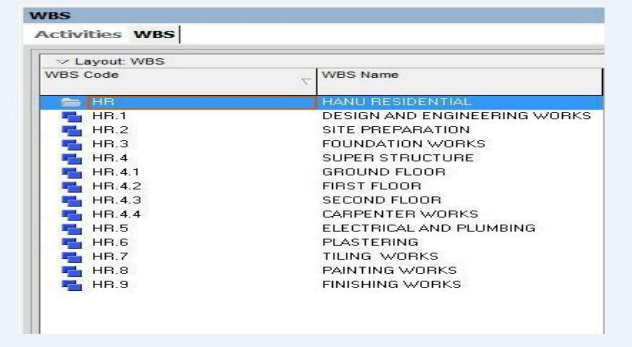

# **Figure 5. Work Breakdown Structure (WBS)**

#### **6. DEFINING ACTIVITIES:**

Activities represent work that takes area in a sure quantity of time. Utilize the pastime desk or activity network layouts to feature activities and build the projects. Within these layouts, we are able to outline hobby statistics. Fig. 6 indicates the Defining pastime.

| <b>Activities WBS Projects</b>                                |                  |                               |                           |                     |
|---------------------------------------------------------------|------------------|-------------------------------|---------------------------|---------------------|
| >> Layout: Classic Schedule Layout                            |                  | <b>Filter: All Activities</b> |                           |                     |
| Activity ID                                                   |                  | <b>Activity Name</b>          |                           | Orig                |
| <b>HR HANU RESIDENTIAL</b><br>中華                              |                  |                               |                           |                     |
| <b>HR.1 DESIGN AND ENGINEERING WORKS</b>                      |                  |                               |                           |                     |
| A1000                                                         |                  | DESIGN BUILDING IN 2D AND 3D  |                           |                     |
| A1010                                                         |                  | REVIEW AND APPROVE DESIGNS    |                           |                     |
| A1020                                                         |                  | STRUCTURAL DESIGN             |                           |                     |
| A1030                                                         |                  | <b>ESTIMATION WORKS</b>       |                           |                     |
| A1040                                                         |                  | PLANNING AND SCHEDULING       |                           |                     |
| - E. HR.2 SITE PREPARATION                                    |                  |                               |                           |                     |
| A1050                                                         |                  | PRIMARY SURVEY                |                           |                     |
| A1060                                                         | MARKING          |                               |                           |                     |
| <b>E. HR.3 FOUNDATION WORKS</b><br>н                          |                  |                               |                           |                     |
| A1070                                                         |                  | EARTHWORK EXCAVATION          |                           |                     |
| A1080                                                         |                  | SAND FILLING FOR FOOTING      |                           |                     |
| A1090<br>-                                                    |                  | <b>PCC FOR FOOTING</b>        |                           |                     |
| <b>COLUMN TWO CONTRACTOR CONTRACTOR</b><br>$\epsilon$         |                  |                               |                           | ÷<br>٠              |
| <b>Status</b><br>Resources Predecessors Successors<br>General |                  | Feedback                      |                           |                     |
| ▲<br>Activity A1090                                           |                  | PCC FOR FOOTING               |                           |                     |
| Resource Name                                                 | Resource ID Name |                               | Actual Cost Budgeted Cost | Remaining Cost 1ary |

**Figure 6. Defining Activity**

#### **7. ESTABLISHING RELATIONSHIPS:**

Creating relationships among activities indicates whether a pastime can begin simplest after start or

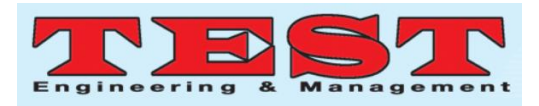

end of different activities. Once we assign relationships, agenda the project to calculate early start and overdue begin dates for everypastime.

| Display: All Resources                           |                              |               |                 |               |                      |
|--------------------------------------------------|------------------------------|---------------|-----------------|---------------|----------------------|
| Resource D                                       | Resource Name                | Resource Type | Unit of Measure | Primary Role  | Default Units / Time |
| E&C Recources                                    | ELC Resources                | Labor         |                 |               | 1.00d/d              |
| $9 - MN$                                         | MASON                        | Entron        |                 |               | 1.00d/d              |
| ö<br>$\overline{1}$                              | $\overline{1}$               | Labor         |                 |               | 1.00d/d              |
| ē<br>$B-1$                                       | (New Resource)               | Labor         |                 |               | 1.00d/d              |
| ō<br>Trades                                      | Trades                       | Labor         |                 |               | 1.00d/d              |
| <b>鱼 INSP</b>                                    | Inspections                  | Labor         |                 |               | 1.00d/d              |
| Nydro                                            | Hydroblaster                 | Labor         |                 |               | 1.00d/d              |
| ٠<br>Cretefinisher                               | Concrete Finisher            | Labor         |                 | Trades        | 0.00d/d              |
| Ξ<br>Operator                                    | Operator                     | Labor         |                 | Trades        | 0.00d/d              |
| Ä<br>OPTGP                                       | <b>Operations Test Group</b> | Labor         |                 |               | 1.00d/d              |
| 日立 81                                            | BALAJI                       | Labor         |                 | SITE ENGINEER | 1.00d/d              |
| $R$ R 38                                         | (New Resource)               | Labor         |                 |               | 1.00d/d              |
| <b>BROWL</b>                                     | ENGINNER                     | Labor         |                 | WORKER        | 1.00d/d              |
| RAA1                                             | RAA                          | Labor         |                 | WORKER        | 1.00d/d              |
| 음<br>L <sub>2</sub>                              | LABOR 2                      | Labor         |                 | WORKER        | 1.00d/d              |
| $L-4$                                            | LABOR 4                      | Labor         |                 | WORKER        | 1.00d/d              |
| ۰<br>Pant                                        | Painter                      | Labor         |                 | Trades        | 1.00d/d              |
| ٥<br>Exo                                         | Excavator:                   | Labor         |                 | Trades        | 1.00d/d              |
| ö<br>$m1-1$                                      | mason                        | Labor         |                 | Developer     | 1.00d/d              |
| 南<br>$2 \, m$                                    | excavator                    | Labor         |                 |               | 1.00d/d              |
| $A - A - A$                                      |                              | <b>Anado</b>  |                 |               | 4.00.444             |
| General Codes Details Units & Prices Roles Notes |                              |               |                 |               |                      |
| Resource D                                       | Resource Name                |               |                 |               |                      |
| <b>IMN</b>                                       | MASON                        |               |                 |               |                      |
| Employee ID                                      |                              | Title         |                 |               |                      |
|                                                  |                              |               |                 |               |                      |
| E-Mail Address                                   |                              | Office Phone  |                 | V Active      |                      |

**Figure7. Establishing Relationship**

# **8. CREATING AND ADDING RESOURCES:**

We can develop resources that merge resources, prices and the time table so that we can efficiently manipulate initiatives. For every aid set availability limits, unit costs and a calendar to define its popular operating time and non-operating time. Define shifts and practice one or greater of the shifts to the assets to whom they apply. Group the assets with the aid of extensive classes so that we can easily discover a precise useful resource at the same time as assigning sources to a project

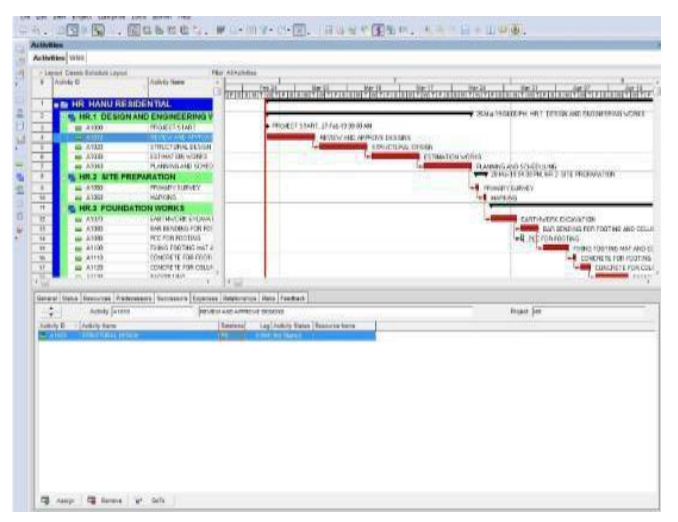

 **Figure 8. Adding resources**

#### **9. ACTIVITY DURATION:**

When planning and scheduling the work, the project time is entered in the original duration field. The actual time can only be entered for the project activities, which arecompleted.

# **10. CREATING AND MAINTAINING BASELINE:**

Before we replace a schedule for the first time, we ought to create a baseline plan. The only baseline plan is a whole reproduction or photograph of the original agenda. This photograph presents a target against which we will track a challenge's fee, schedule, and overall performance. Each baseline may be assigned a type that categories its motive.Fig. 9 shows the creating and maintaining base line.

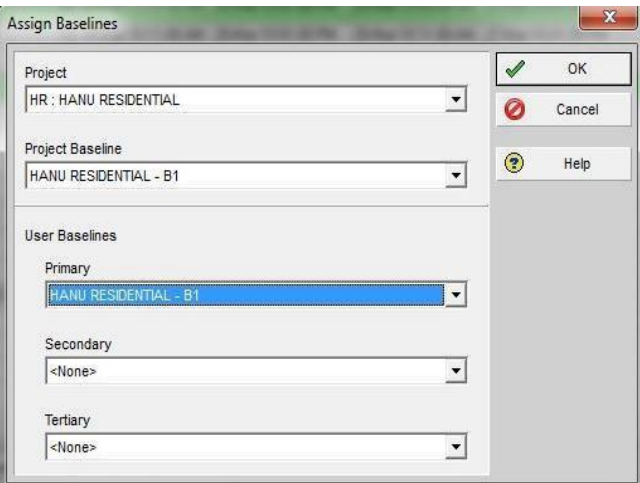

**Figure 9. Creating Baseline**

# **11. Tracking Projects:**

The Tracking capabilities enables us to get admission to, show and function review or live initiatives data in an expansion of codecs to carry out agenda, fee and resource analysis.

# **12. Results:**

In this Project, planning and scheduling were done using primavera in which the time duration was reduced than actual period of this project. Hence we can control the project in terms of duration which leads to cost optimization. Fig. 10 shows the activities linked in primavera.

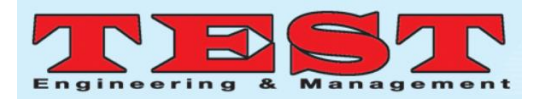

|                          |                 | V Layout: Classic Schedule Layout             | Filter: All Activities |                                             |                    |                    |                                         |                 |
|--------------------------|-----------------|-----------------------------------------------|------------------------|---------------------------------------------|--------------------|--------------------|-----------------------------------------|-----------------|
| $\approx$                | Activity ID     | Activity Name                                 | <b>Duration</b>        | Original Early Start                        | Farty Finish       | <b>Late Start</b>  | Late Finish                             | Total<br>Floort |
| $\mathbf{1}$             |                 | <b>B &amp; HR HANU RESIDENTIAL</b>            |                        | 125d 03 Mar 13 09:00 AM 112 Aug 13 04:00 PM |                    |                    | 10 Mar 19 09:00 AM   12 Aug 19 04:00 PM | od              |
| $\mathbf{z}$             |                 | - M. HR.1 DESIGN AND ENGINEERING WORK         |                        | 12d 09-Mai-19 09:00 AM 23-Mai-19 06:00 PM   |                    |                    | 10-Mai-19 09:00 AM 12-Aug-19 04:00 PM   | 113d            |
| $\overline{\sigma}$      |                 | A1000 PROJECT START                           |                        | 0d 09-Mar-19 09:00 AM                       |                    | 12-Aug-19 04:00 PM |                                         | 125d            |
| $\overline{A}$           | $\sim$          | A1010 REVIEW AND APPROVE DESIGNS              |                        | 4d 09-Mar-19 09:00 AM 13-Mar-19 06:00 PM    |                    |                    | 10-Mar-19 09:00 AM 14-Mar-19 06:00 PM   | 1d              |
| $\sim$                   | $\equiv$        | A1020 STRUCTURAL DESIGN                       |                        | 4d 14-Mar-19 09:00 AM 19-Mar-19 06:00 PM    |                    | 15-Mar-19 09:00 AM | 19:Mar-19.06:00 PM                      | 1d              |
| G.                       |                 | 43 A1030 ESTIMATION WORKS                     |                        | 4d 19-Mar 19 09:00 AM 23-Mar 19:06:00 PM    |                    | 20-Mar 19 09:00 AM | 24-Mar-19 06:00 PM                      | 1d              |
| $\overline{\mathcal{L}}$ | $\equiv$        | A1040 FLANNING AND SCHEDULING                 |                        | 4d 19-Mar-19 09:00 AM 23-Mar-19 06:00 PM    |                    |                    | 20-Mar-19 09:00 AM 24-Mar-19 06:00 PM   | 1d              |
| $\sigma$                 |                 | <b>E. HR.2 SITE PREPARATION</b>               |                        | 2d 24-Mar-19 09:00 AM 26-Mar-19 01:00 PM    |                    |                    | 25-Mar-19 09:00 AM 27-Mar-19 01:00 PM   | 1d              |
| $\circ$                  |                 | A1050 PRIMARY SURVEY                          |                        | 1d 24-Mar-19 09:00 AM 25-Mar-19 11:00 AM    |                    |                    | 25-Mar-19 09:00 AM 26-Mar-19 11:00 AM   | 1d              |
| 10                       |                 | A1060 MARKING                                 |                        | 1d 25-Mai-19 11:00 AM 26-Mar-19 01:00 PM    |                    |                    | 26-Mar-19 11:00 AM 27-Mar-19 01:00 PM   | 1d              |
| $+1$                     |                 | <b>EL HR.3 FOUNDATION WORKS</b>               |                        | 22d 26-Mar-19 02:00 PM 22-Apr-19 06:00 PM   |                    |                    | 27-Mar-19 02:00 PM 23-Apr-19 06:00 PM   | 1d              |
| 72                       |                 | A1070 EARTHWORK EXCAVATION                    |                        | 1d 26-Mar 19.02.00 PM 27-Mar 19.04:00 PM    |                    | 27-Mar 13.02:00 PM | 28:Mar-19.04:00 PM                      | 1d              |
| 17                       | $\equiv$        | A 1090 BAB BENDING EDB EDOTING AND COLLIMN    |                        | 3d 26-Mar-19 02:00 PM 30-Mar-19 11:00:4M    |                    | 22-Mar-19 02:00 PM | 31-Mar-19 11:00 AM                      | 1 <sub>rf</sub> |
| 7.4                      | <b>Contract</b> | A1090 PCC FOR FOOTING                         |                        | 1d 27-Mar-19 04:00 PM 28-Mar-19 06:00 PM    |                    | 30-Mar-19 09:00 AM | 31-Mar-19 11:00 AM                      | 2d              |
| 15 <sub>1</sub>          | $\sim$          | A1100 FIXING FOOTING MAT AND COLLIMN ERECTION |                        | 1d 30-Mar-19 11:00 AM 31-Mar-19 01:00 PM    |                    | 31-Mar-19 11:00 AM | 01-Apr-19 01:00 PM                      | 1d              |
| 作乐                       | <b>Simple</b>   | A1110 CONCRETE FOR FOOTING                    |                        | 1d 31-Mar-19 02:00 PM 01-Apr-19 04:00 PM    |                    | 01-Apr-19-02:00 PM | 02-Apr-19 04:00 PM                      | 1d              |
| 17                       | $\equiv$        | A1120 CONCRETE FOR COLUMN UPTO EARTH LEVEL    |                        | 1d 01-Apr-19 04:00 PM                       | 02-Apr-19 06:00 PM | 02-Apr-19 04:00 PM | 03 Apr 19 06:00 PM                      | 1d              |
| 18                       |                 | A1130 BACKFILLING                             |                        | 1d 03-Apr-19 09:00 AM                       | 04-Apr-19 11:00 AM | 04-Apr-19 09:00 AM | 05Apr-19 11:00 AM                       | 1d              |
| 79                       | $\sim$          | A1140 FCC FOR PUNTH BEAM AND BRICK WORK.      |                        | 1d 04:Apr-19:11:00 AM                       | 05-Apr-19 01:00 PM | 06-Apr-19 02:00 PM | 07-Apr-19 04:00 PM                      | 2d              |
| 20                       | <b>County</b>   | A1150 BAR BENDING WORK FOR PLINTH BEAM        |                        | 2d 04:Apr 19.11:00 AM                       | 06:Apr:19.04:00 PM | 05-Apr-19 11:00 AM | 07:Apr 19 04:00 PM                      | 1d              |
| 21                       | <b>County</b>   | A1160 FORM WORK FOR PLINTH BEAM               |                        | 1d 06-Apr-19 04:00 PM                       | 07-Apr-19 06:00 PM | 07-Apr-19 04:00 PM | 08-Apr-19 06:00 PM                      | 1d              |
| 22                       | <b>COLOR</b>    | A1170 CONCRETING FOR PUNTH BEAM               |                        | 1d 08-Apr-19 09:00 AM                       | 09-Apr-19 11:00 AM | 09-Apr-19 09:00 AM | 10-Apr-19 11:00 AM                      | 1d              |
| 23                       | <b>County</b>   | A1190 DESHUTTERING AND BRICKWORK UPTO BASE    |                        | 2d 09-Apr-19 11:00 AM                       | 11-Apr-19 04:00 PM | 10-Apr-19 11:00 AM | 12-Apr-19 04:00 PM                      | 1d              |
| 24                       | <b>County</b>   | A1200 COLLIMN CONCRETING UPTO BASEMENT LEVE   |                        | 2d 11-Apr-19 04:00 PM                       | 14-6pc-19 11:00 AM | 12-Apr-19 04:00 PM | 15-Apr-19 11:00 AM                      | 1d              |
| 25                       |                 | $-$ A1210 SUMB WORK                           |                        | Ed. 11-Apr-19.04:00 PM                      | 19-Apr-19 11:00 AM | 12-Apr-19 04:00 PM | 20-Apr-19 11:00 AM                      | 1d              |
| 26                       | <b>Company</b>  | A1220 SAND FILLING UPTO BASEMENT AND PESTICID |                        | 2d, 19-Apr-19 11:00 AM                      | 21-6pt-13 04:00 PM | 20-Apr-19 11:00 AM | 22-Apr-19 04:00 PM                      | 1d              |
| 27                       |                 | A1230 FCC FOR BASEMENT                        |                        | 1d 21-Apr-19:04:00 PM 22-Apr-19:06:00 PM    |                    | 22-Apr-19 04:00 PM | 23-Apr-19 06:00 PM                      | 1d              |
| 28                       |                 | <b>E. HR.4 SUPER STRUCTURE</b>                |                        | 80d 23-Apr-19 09:00 AM                      | 31-Jul-19 06:00 PM | 24-Apr-19 09:00 AM | 01-Aug-19 06:00 PM                      | 1d              |
| 29                       |                 | <b>E MI HR.4.1 GROUND FLOOR</b>               |                        | 29d 23-Apr-19 09:00 AM                      | 29-May-19-11:00 AM | 24-Apr-19 09:00 AM | 28-Jun-19 06:00 PM                      | 25d             |
| nn                       |                 | A12 GROUND FLOOR BRICKWORK UPTO SILL LEVE     |                        | 1d 23-Apr-19 09:00 AM                       | 24-Apr-19 11:00 AM | 24-Apr-19 09:00 AM | 25-Apr-19 11:00 AM                      | 1d              |
| 241                      |                 | A12 GROUND FLOOR COLUMN CONCRETE UPTO LI      |                        | 2d 24-Apr-19 11:00 AM                       | 26-Apr-19 04:00 PM | 25-Apr-19 11:00 AM | 27-Apr-19 04:00 PM                      | 1d              |
| 32                       |                 | A12 GROUND FLOOR BRICKWORK UPTO LINTEL LE     |                        | 1d 26 Apr-19 04:00 PM                       | 27-Apr-19 06:00 PM | 27-Apr-19 04:00 PM | 28-Apr-19 06:00 PM                      | 1d              |
| 723                      |                 | 44 A12 LINTEL AND LOFT BARBENDING AND SHUTTER |                        | 2d 28-Apr-19 09:00 AM                       | 30-Apr-19 01:00 PM | 29-Apr-19 09:00 AM | 01-May-19 01:00 PM                      | 1d              |
| 7.4                      |                 | A12 UNTEL . LOFT AND WAIST SLAB CONCRETING    |                        | 1d 30 Apr 19 02:00 PM                       | 01-May-19 04:00 PM |                    | 01-May-19 02:00 PM 02-May-19 04:00 PM   | 1d              |
| 255                      |                 | A13 DESHUTTERING                              |                        | 1d 01-May-19 04:00 PM 02-May-19 06:00 PM    |                    |                    | 02-May-19 04:00 PM 03-May-19 06:00 PM   | 1d              |
| 29%                      |                 | A13 BRICKWORK UPTO BOOF LEVEL                 |                        | 1d 03 May 19 03:00 AM 04 May 19 11:00 AM    |                    |                    | 04-May 19:09:00 AM 05-May 19:11:00 AM   | 1d              |
| 37                       |                 | A13 SHUTTERING FOR GROUND FLOOR ROOF          |                        | 2d 04-May 13 11:00 AM 06-May 13 04:00 PM    |                    |                    | 05-May-19 11:00 AM 07-May-19 04:00 PM   | 1d              |
| <b>OUR</b>               |                 | A13 BARBENDING FOR GROUND FLOOR ROOF          |                        | 2d 06:May 19:04:00 PM 09:May 19:11:00 AM    |                    |                    | 07-May-19 04:00 PM 10-May-19 11:00 AM   | 1d              |
| 7.61                     |                 | 413 CONCRETING FOR GROUND FLOOR ROOF          |                        | 1d 10-May 19 02:00 PM 11-May 19 04:00 PM    |                    |                    | 11-May-19 02:00 PM 12-May-19 04:00 PM   | 1d              |
| 40 <sub>1</sub>          |                 | $-$ A13 CURING                                |                        | 12d 11-May-19 04:00 PM 26-May-19 04:00 PM   |                    |                    | 12-May-19 04:00 PM 27-May-19 04:00 PM   | 1d              |

**Figure 10. Activities linked in Primavera**

#### **3.0 Conclusion**

Due to increasing competitive surroundings, production companies are targeted to be extra efficient and reap competitive operational advantages. Companies are constantly searching out enhancements in system functions, communiqué gear, efficient control techniques and education human assets. The benefits of effective making plans, scheduling and controlling of construction undertaking reduces production time, value over runs and minimizes the disputes. It additionally enables to keep away from the construction interference, hold the continuity of team work, and keep away from the postpone of creation and cost. Primavera P6 in a construction challenge facilitates to understand the function of tracking and manage the development and timely of entirety of a production assignment. This objective turned into done thru revision of literature and methodologies worried in tracking and manage. This project demonstrates to be a guideline in understanding the progress of construction work.

#### **4.0 REFERENCE**

[1] S M Abdul MannanHussain, Dr. T. SeshadriSekhar&Asra Fatima "A Systematic Approach of Implementing the Last Planner System in A Building Construction Project in India", International Journal of Applied Engineering Research ISSN 0973-4562 Volume 10, Number sixteen (2015) pp 37242- 37249.

- [2] S M Abdul MannanHussain, Dr. T. SeshadriSekhar&Asra Fatima "A Systematic Approach of Construction Management Based on Last Planner System and Its Implementation in The Construction Industry", KICEM Journal of Construction Engineering and Project Management Online ISSN 2233-9582 Vol.5, No.2 / Jun 2015. Pp no: 11-15.
- [3] S M Abdul MannanHussain, Dr. T. SeshadriSekhar&Asra Fatima "Improving Construction Work Flow by using Implementing Last Planner System on Construction Site", Journal of Engineering and Applied Sciences, Vol. 11, No.10, pp 2209- 2212, (2016).
- [4] S M Abdul MannanHussain, Dr B.S.R.K Prasad & Dr. T. SeshadriSekhar "Implementation of Last Planner System for Improving the Construction Process", International Journal of Engineering and Technology, Vol. 9, No.4, pp 2835-2845, (2017).
- [5] S M Abdul MannanHussain, Dr. T. SeshadriSekhar&Asra Fatima. "A Systematic Approach of Construction Management Based on Last Planner System and Its Implementation In The Construction Industry", National Conference on Recent Trends in Civil Engineering, Feb 20-21, 2015, Civil Engineering, GITAM School of Technology, GITAM University, Hyderabad.
- [6] S M Abdul MannanHussain& Dr. T. SeshadriSekhar. "Classification Of Challenges And Benefits Of Last Planner System", International Conference On Construction,

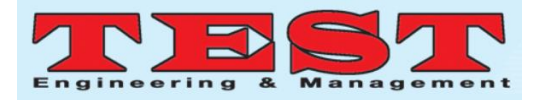

Real Estate, Infrastructure And Project (Crip) Management, October 21 – 22, 2016, National Institute of Construction Management and Research (NICMAR), Pune.

- [7] S M Abdul MannanHussain& Dr. T. SeshadriSekhar "Illustrating the Method of Implementing Last Planner", National Conference on Sustainable Materials and Management Systems in Civil Engineering, December 15 – sixteen, 2016, organized at CBIT, Hyderabad.Pp 395-400, ISBN: 978-81- 932824-eight-9.
- [8] Chua, D.K.H., Shen, L.J., and Bok, S.H. (2003). "Constraint-Based Planning with Integrated Production Scheduler over Internet", Journal of Construction Engineering and Management, ASCE, 129 (3), pp. 293-301.
- [9] Daeyoung Kim and Hee-Sung Park (2006)."Innovative creation management method: Assessment of lean construction implementation." KSCE Journal of Civil Engineering, KSCE, Vol. 10, No. 6, pp. 381- 388, DOI: 10.1007/BF02823976.
- [10] T. Subramani "Planning and Scheduling of high upward thrust constructing the usage of primavera". IISN: 2248-9622, Vol.Four, issue 6 (model 5), June 2014, pp:134-144.
- [11] Mohammed ZakiHaider, "Planning, Tracking and Application administration using primavera internet good judgment P6" IJRET ISSN: 2319-1163/issn:2321-7308.
- [12] Y.Umash "Planning, Scheduling and Tracking of residential projects using primavera software" global journal of advances studies in computer technological know-how and management studies, ISSN:2321-7782,Vol.03,problem 5, may additionally 2015.
- [13] Andrew Tom "Project tracking and manipulate the use of primavera", worldwide journal of modern studies in technological know-how, engineering and technology, Vol. 2, issue 3, March 2013 ISSN:2319-8753.